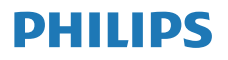

Radio cu Internet

M2805

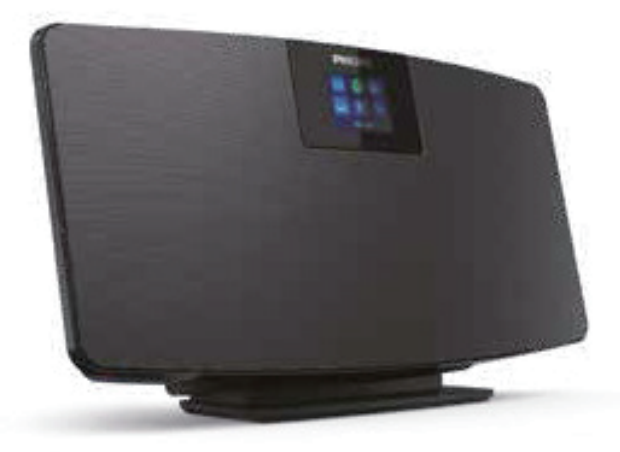

# Manual de utilizare

Înregistrați-vă produsul și obțineți asistență la <www.philips.com/support>

# **Cuprins**

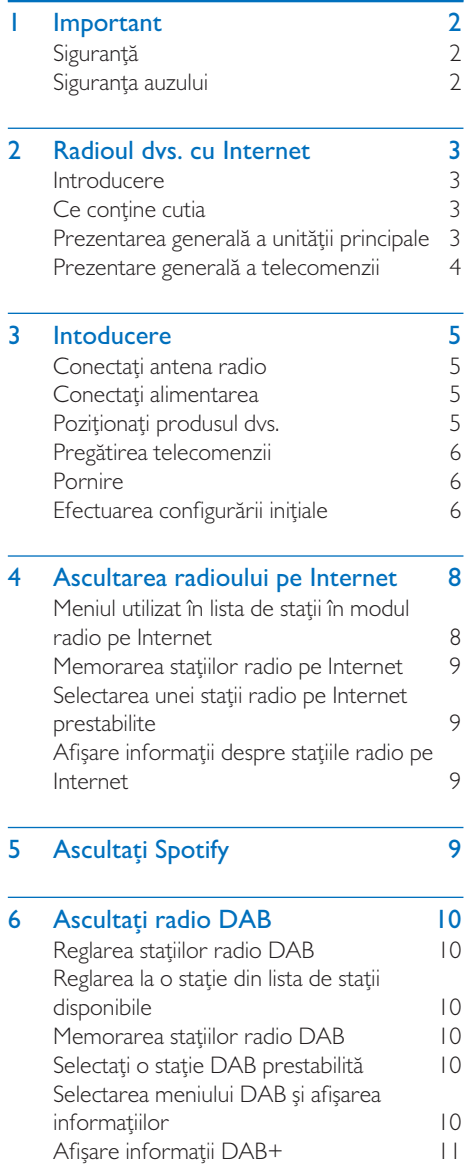

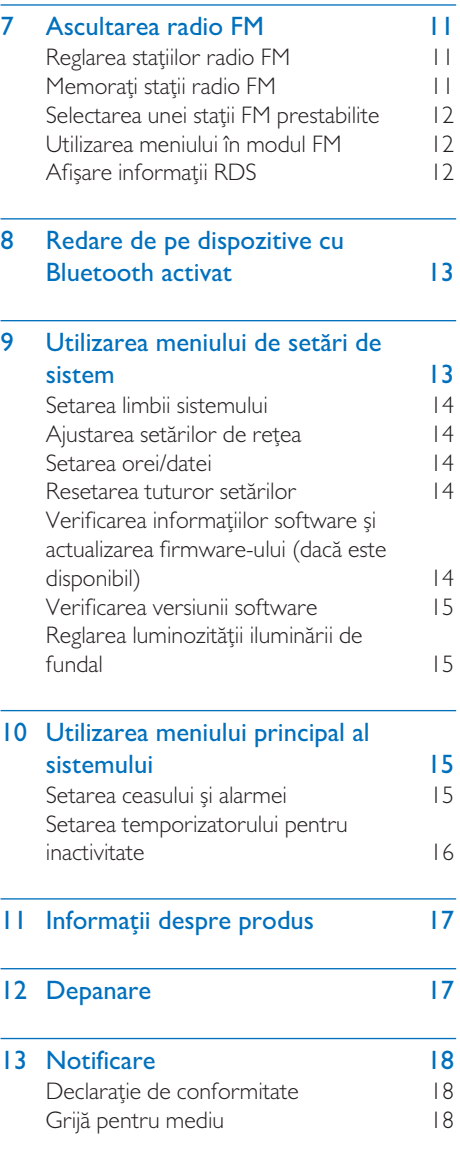

# <span id="page-2-0"></span>**Important**

## **Siguranță**

Citiți și înțelegeți toate instrucțiunile înainte de a utiliza acest produs. Garanția produsului nu se aplică în cazul în care eventuala deteriorare se datorează nerespectării instrucțiunilor.

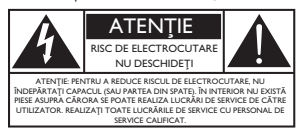

"Fulgerul" indică material neizolat în interiorul dispozitivului, care poate cauza pericol de electrocutare. Pentru siguranța tuturor persoanelor din jur, nu demontați carcasa. "Semnul de exclamatie" atrage atentia asupra funcțiilor pentru care trebuie să citiți documentațiile atașate cu atenție, pentru a preveni problemele de operare și întreținere. AVERTISMENT: Pentru a reduce riscul de incendiu sau de electrocutare, dispozitivul nu trebuie expus la ploaie sau umezeală, iar obiectele pline cu lichide, precum vaze, nu trebuie amplasate pe dispozitiv.

ATENȚIE: Pentru a preveni electrocutarea, introduceți complet fișa. (pentru regiuni cu fișe polarizate: Pentru a preveni electrocutarea: potriviți o lamă lată a mufei într-o fantă lată.)

### Avertisment

- Nu demontați niciodată carcasa aparatului.
- Nu lubrifiați nicio componentă a acestui aparat.
- Nu amplasați niciodată acest aparat pe alte echipamente electrice.
- Păstrați acest aparat departe de lumina directă a soarelui, flăcări deschise sau căldură.
- Asigurați-vă că aveți întotdeauna acces facil la cablul de alimentare, fișă sau adaptor pentru a decupla aparatul de la alimentare.
- Dispozitivul nu trebuie expus la surse de picurare sau stropire.
- Nu amplasați pe dispozitiv obiecte care pot conduce la situații periculoase (de exemplu, obiecte umplute cu lichid, lumânări aprinse).
- Dacă se utilizează o priză de rețea sau un comutator drept dispozitiv de deconectare, dispozitivul va rămâne întotdeauna operațional.
- Asigurați-vă că există întotdeauna suficient spațiu liber în jurul produsului pentru ventilație.
- Utilizarea bateriei ATENȚIE Pentru a preveni scurgerea bateriei, care poate conduce la vătămări corporale, daune asupra proprietății sau deteriorări ale unității.
- Instalați bateriile cu polaritățile corecte, conform indicațiilor.
- Bateriile (externe sau baterii instalate) nu trebuie expuse la căldură excesivă, precum lumina soarelui, foc sau alte surse similare.
- Scoateți bateriile când unitatea nu se utilizează pentru o perioadă lungă de timp.
- Utilizați numai prelungitoarele/accesoriile specificate de producător.

### **Atentie**

- Pentru evita afectarea auzului, limitați timpul în care folosiți căștile la volum ridicat și setați volumul la un nivel sigur.
- Cu cât e volumul mai mare, cu atât mai mică e perioada în care puteți asculta în siguranță.

## Siguranța auzului

Asigurați-vă că respectați următoarele instrucțiuni în timpul folosirii căștilor.

- Ascultați la un volum rezonabil pentru perioade rezonabile de timp.
- Aveți grijă să nu ajustați volumul pe măsură ce auzul dvs. se adaptează.
- Nu creșteți volumul până când nu mai auziți zgomotele din jurul dvs.
- Exercitați precauție sau încetați temporar folosirea căștilor în situații potențial periculoase.
- Presiunea acustică excesivă a căștilor poate cauza pierderea auzului.

## <span id="page-3-0"></span>2 Radioul dvs. cu Internet

Felicitări pentru achiziția dumneavoastră și bine ați venit la Philips! Pentru a beneficia pe deplin de asistența oferită de Philips, înregistrați-vă produsul la [www.philips.com/support](http://www.philips.com/support).

## Introducere

Cu această unitate, puteți:

- Ascultați radio pe Internet prin conexiune de rețea.
- Ascultați radio FM și radiodifuziune audio (DAB).
- Redați audio de la dispozitive Bluetooth.
- Utilizați telefonul, tableta sau computerul dvs. ca telecomandă pentru Spotify.
- Vedeți ora și setați o alarmă.

## Ce conține cutia

Verificați și identificați conținutul ambalajului dvs.:

- Unitatea principală
- Suport masă
- I x adaptor de alimentare CA
- 1 x antenă radio
- Telecomandă (cu 2 x baterii AAA)
- Materiale imprimate

## Prezentarea generală a unității principale

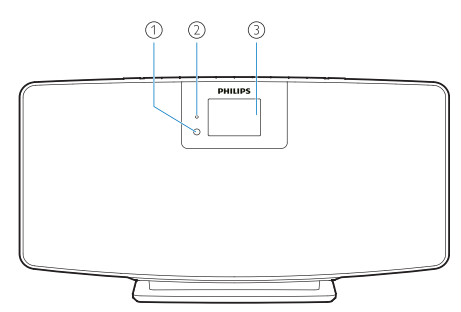

Senzor IR

#### $(2)$ LED indicator

- Indicator standby: luminează roșu când produsul este comutat la modul standby.
- (3) Panou de afisare
	- Afișează starea actuală.

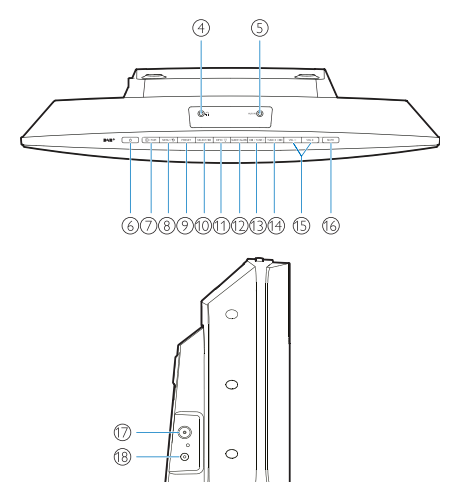

- $\circ$ . . .
	- Intrare căști.
- AUX IN
	- Conectați-vă la un dispozitiv audio extern.
- ⑥ (り
	- Porniți sau comutați la modul standby.

### $(7)$   $\rightarrow$  / ASOCIERE

- Apăsați pentru a selecta o sursă: FM, DAB+, AUDIO IN, BT.
- În modul Bluetooth, țineți apăsat mai mult de 2 secunde pentru a porni modul de asociere.
- $(8)$  MENU /  $\bigcirc$ 
	- Mergeti la meniul principal.
- $\odot$ PRESTABILIT
	- Selectați o stație radio pe Internet prestabilită, stație FM sau o stație DAB+.

#### <span id="page-4-0"></span> $(10)$ **SELECTARE / ▶ II**

- Confirmați selecția.
- $(1)$  INFO  $/$   $\bigcirc$ 
	- Afișare informații.
	- Reglați luminozitatea iluminării de fundal.

#### INACTIVITATE/ALARMĂ  $(12)$

Setați alarma și opțiunile de inactivitate.

#### $\circ$ **REGLARE-**

- Salt la piesa anterioară;
- Reglați la stația radio anterioară.
- $(14)$  $REGLARE + / P$ 
	- Salt la piesa următoare;
	- Reglați la stația radio următoare.
- $(15)$  $VOL - SI$  VOL +
	- Adjust volume.
- $(16)$ ANULARE SUNET
	- Anulare sunet.
- $\left( \widehat{17}\right)$ ANT
	- Conectați la antena radio furnizată.
- $(18)$ Intrare CC
	- Conectați adaptorul de alimentare furnizat.

## Prezentare generală a telecomenzii

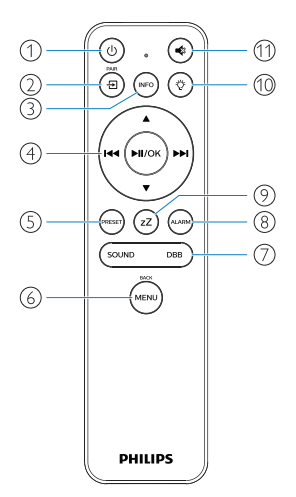

- $\bigcap$ 
	- Porniți sau comutați la modul standby.

Ð  $\Omega$ 

 $\circled{3}$ 

- Apăsați pentru a accesa meniul principal grafic;
- Radio pe Internet, Spotify, radio DAB, radio FM, mod BT, mod AUX IN.
- Țineți apăsat pentru a comuta la modul BT.
- $(n_{\text{F}})$ • Afișați informații de redare sau informații privind serviciul radio.

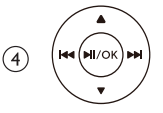

- Selectați o stație FM.
- Selectați o stație DAB+.
- Programați stații radio.
- Stocați automat stații radio.
- Adjust volume.
- Selectați sursa AUX IN.
- PRESE  $\circ$ 
	- Selectați o stație radio prestabilită.
- (meni  $(6)$ 
	- Reveniți la meniul anterior.
- $\left( \mathcal{D}\right)$ SUNET/DBB
	- Selectați un efect de sunet prestabilit.
	- Porniți sau opriți DBB.

ALARM)  $\circled{8}$ 

- Setati temporizatorul alarmei.
- $(9)$ zZ
	- Setați un temporizator pentru inactivitate.
- $(10)$  $\breve{\mathrm{Q}}$ 
	- Reglați luminozitatea iluminării de fundal.
- €  $(11)$ 
	- Anulați sunetul sau restabiliți volumul.

# <span id="page-5-0"></span>3 Intoducere

**Atenție** 

• Utilizarea comenzilor sau reglajelor sau efectuarea unor proceduri care nu sunt conținute în prezentul document pot conduce la expunere periculoasă la radiații sau alte operațiuni nesigure.

Întotdeauna respectați instrucțiunile din acest capitol în secvență.

În cazul în care contactați Philips, vi se va solicita numărul de serie și modelul produsului.

Nr. model

Nr. serie

### Conectați antena radio

Conectați antena radio furnizată la acest produs înainte de a asculta radioul.

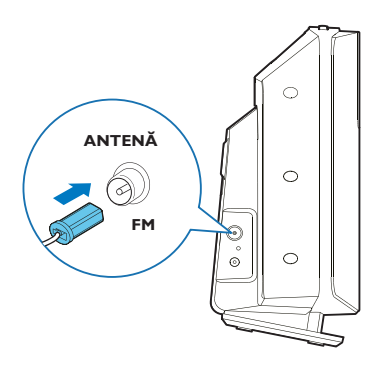

## Conectați alimentarea

Conectați cablul de alimentare la priza din perete.

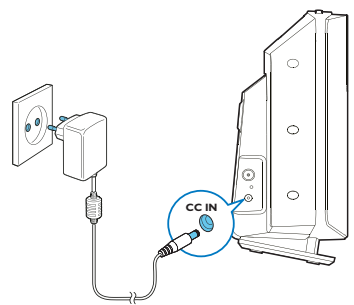

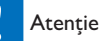

- Risc de deteriorare a produsului! Asigurați-vă că tensiunea de alimentare corespunde cu tensiunea imprimată pe spatele sau partea inferioară a unității.
- Risc de electrocutare! Înainte de a cupla adaptorul de alimentare CA, asigurați-vă că convertorul fișei adaptorului este fixată corespunzător. Atunci când decuplați adaptorul de alimentare CA, trageți întotdeauna de fișă, niciodată de cablu.
- Înainte de a cupla adaptorul de alimentare CA, asigurațivă că ați realizat toate celelalte conexiuni.

## Poziționați produsul dvs.

Înainte de a amplasa acest produs pe masă, atașați suportul de masă furnizat pe unitatea principală, astfel cum este ilustrat mai jos.

#### Sfat

• Consultați fișa de montare pe perete atașată pentru modul de montare a acestui produs pe perete.

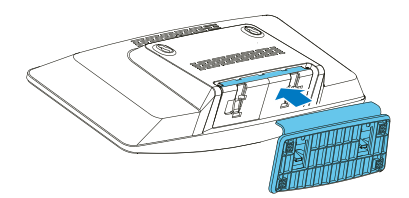

## <span id="page-6-0"></span>Pregătirea telecomenzii

#### **Atentie**

- Risc de deteriorare a produsului! Atunci când telecomanda nu este utilizată pentru perioade lungi de timp, îndepărtați bateriile.
- Bateriile conțin substanțe chimice, iar acestea trebuie eliminate în mod corespunzător.

Pentru a introduce bateriile telecomenzii:

1 Deschideți compartimentul de baterii

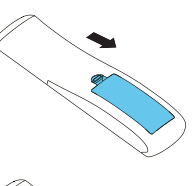

2 Introduceți bateriile 2 AAA furnizate cu polaritatea corectă (+/-), astfel cum este indicat.

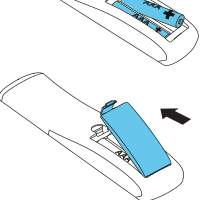

3 Închideți compartimentul de baterii.

## Pornire

### Apăsați pe (1).

Atunci când unitatea este pornită, este reglată la ultima sursă selectată.

#### Pentru a comuta la modul standby, apăsați (1) din nou.

- ← Panoul de afișare este estompat.
- ← Ora și data (dacă sunt setate) sunt afișate.

Observație

• Dacă sistemul este inactiv timp de 15 minute, radioul va comuta la modul standby automat.

#### Pentru a comuta la meniul principal:

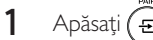

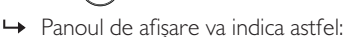

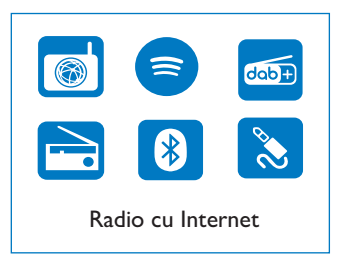

2 Apăsați butoanele de navigare pentru a alege opțiunile de meniu.

## Efectuarea configurării inițiale

Respectați instrucțiunile de mai jos pentru a configura unele setări de bază.

Pentru a asculta radio pe Internet, trebuie să configurați mai întâi o conexiune WI-Fi. Configurare Wi-Fi protejată (WPS) este un standard creat de Wi-Fi Alliance pentru stabilirea facilă a rețelelor wireless sigure din locuințe. Dacă ruterul dvs. wireless acceptă WPS, puteți conecta radioul rapid și sigur la ruter prin una din cele două metode de configurare: Configurare prin apăsarea unui buton (PBC) sau Număr de identificare personal (PIN).

Pentru ruterele care nu acceptă WPS, există o altă opțiune de a conecta radioul la ruterul wireless.

#### Note

- Înainte să vă conectați la o rețea, familiarizați-vă cu ruterul de rețea.
- Asigurați-vă că rețeaua dvs. Wi-Fi din locuință este activă.
- 1 Atunci când produsul este pornit pentru prima dată, afișajul va porni.

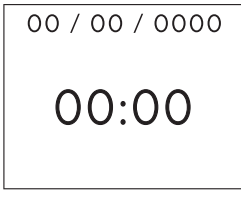

 $2$  Apăsați $(1)$ 

- 3 Se afișează [Language].
	- Apăsați butoanele de navigare pentru a alege limba dvs. preferată.
- 4 Se afișează [Privacy notice].
	- Apăsați [Select] sau [OK] pentru a confirma.
- 5 Se afișează [Setup wizard].
	- Respectați instrucțiunile de mai jos pentru a configura unele setări de bază.
- 6 Atunci când se afișează [Setup wizard],
	- Apăsați butoanele de navigare pentru a selecta [YES] și începeți configurarea.
	- Apăsați [Select] sau [OK] pentru a confirma. Dacă selectați [NO], vi se va cere să executați asistentul data viitoare.

### 7 Atunci când se afișează [12/24 hour format],

- Apăsați butoanele de navigare pentru a selecta formatul de ora de 12 sau 24 de ore, apoi apăsați [Select] sau [OK] pentru a confirma.
- 8 Atunci când se afisează lista [Auto update],
	- Apăsați butoanele de navigare pentru a alege metoda de actualizare de oră preferată, apoi apăsați [Select] sau [OK] pentru a confirma.

**E** Auto update **Update from DAB** Update from FM Update from Network\* No update

[Update from DAB]: Sincronizați ora cu stațiile DAB.

[Update from FM]: Sincronizați ora cu stațiile FM. [Update from Network]: Sincronizați ora cu stațiile radio pe Internet.

→ Dacă se selectează [Update from Network], repetați Pasul 6 pentru a seta fusul orar, apoi repetați Pasul 6 pentru a seta ora de vară și pentru a seta dacă produsul va păstra rețeaua întotdeauna conectată.

[No update]: Dezactivați sincronizarea orei.

→ Dacă se selectează [No update], repetați Pasul 7 pentru a seta ora și data.

- 9 Atunci când se afișează [Set timezone],
	- Apăsați butoanele de navigare pentru a selecta fusul orar în care vă aflați.
- $10$  Atunci când se afisează [Daylight savings],
	- Apăsați butoanele de navigare pentru a selecta [YES] pentru a utiliza ora de vară.
	- Apăsați [OK] pentru a confirma.
	- Dacă selectați [NO], vi se va cere să executați asistentul data viitoare.
- 11 Atunci când se afișează [Network settings],
	- Apăsați butoanele de navigare pentru a selecta [YES] pentru a păstra rețeaua conectată.
	- Apăsați [OK] pentru a confirma.
		- Radioul începe să caute automat rețele wireless.
		- Se afișează o listă de rețele Wi-Fi disponibile.
- 12 Atunci când se afisează [SSID].
	- Apăsați butoanele de navigare pentru a selecta rețeaua.
	- Apăsați [OK] pentru a selecta o opțiune de conectare a ruterului dvs. wireless.

### Configurare WPS

Apăsați butonul WPS pe ruterul dvs. wireless. Apăsați [Select] pe produs pentru a continua.

- [Push Button]: Selectați această opțiune dacă ruterul dvs. wireless acceptă WPS și metoda de configurare PBC. Vi se solicită să apăsați butonul de conectare pe ruterul dvs. și apoi apăsați [OK] pentru a continua.
- [Pin]: Selectați această opțiune dacă ruterul dvs. wireless acceptă WPS și metoda de configurare PIN. Radioul a generat un cod de numere de 8 cifre pe care îl puteți introduce în ruter.
- [Skip WPS]: Selectati această opțiune dacă ruterul dvs. wireless nu acceptă WPS. Vi se solicită să introduceți parola pentru rețeaua dvs. Wi-Fi.
- <span id="page-8-0"></span>13 Conform instrucțiunilor de pe panoul de afișare, apăsați butonul WPS sau introduceți PIN-ul pe ruterul dvs. wireless, sau introduceți parola pentru a vă conecta la rețeaua dvs. (opțiunile afișate depind de tipul dvs. de rețea și de protecția de rețea utilizată).
	- Atunci când introduceți parola rețelei, pentru a selecta un caracter, apăsați butoanele de navigare, apoi apăsați [OK] pentru a confirma.

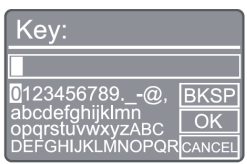

- Pentru anulare, apăsați butoanele de navigare pentru [CANCEL], apoi apăsați [OK] pentru a confirma.
- Pentru a șterge ceea ce ați introdus. apăsați butoanele de navigare pentru [BKSP], apoi apăsați [OK] pentru a confirma.
- Pentru a părăsi procesul, apăsați [MENU]. Dacă conexiunea la rețea reușește, se afișează [Connected].
- 14 Atunci când se afisează [Setup wizard completed], apăsați [OK] pentru a părăsi setarea.

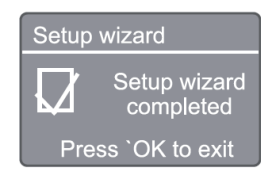

#### Note

- În cazul anumitor rutere Wi-Fi, poate fi necesar să țineți apăsat butonul WPS pentru conexiune Wi-Fi. Consultați manualele de utilizare pentru acele rutere pentru mai multe detalii.
- Pentru a executa asistentul de configurare din nou, selectați [System settings] > meniul [Setup wizard] (consultați Capitolul "Utilizarea meniului de setări de sistem").

## 4 Ascultarea radioului pe Internet

Note

• Asigurați-vă că rețeaua dvs. Wi-Fi din locuință este activă.

Radioul poate reda mii de stații radio din întreaga lume prin conexiune la Internet.

## Meniul utilizat în lista de stații în modul radio pe Internet

După stabilirea conexiunii pe Internet, veți găsi o listă afișată de stații. Selectați una pentru a începe difuzarea.

- 1 Selectati modul radio pe Internet.
	- ← Radioul începe să se conecteze la rețeaua conectată anterior, iar apoi se reglează la ultima stație de radio ascultată pe Internet.
	- Dacă nu a fost stabilită conexiunea de rețea înainte, radioul începe să caute automat rețele wireless (consultați selectia "Introducere"> "Efectuarea configurării initiale" sau "Utilizarea meniului de setări de sistem"> "Ajustarea setărilor de rețea" pentru a stabili conexiunea la rețea).
- $2$  Apăsați (MENU) pentru a accesa meniul principal.
- 3 Apăsați butoanele de navigare pentru a alege opțiunile de meniu:

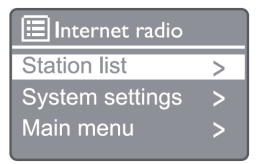

[Station list]: Reglați orice post de radio disponibil pe Internet.

<span id="page-9-0"></span>[System settings]: Ajustați setările sistemului (aceeași opțiune de meniu pentru toate modurile de functionare. Consultați capitolul "Utilizarea meniului de setări de sistem" pentru detalii).

[Main menu]: Accesați meniul principal (aceeași opțiune de meniu pentru toate modurile de functionare. Consultați Capitolul "Utilizarea meniului principal" pentru detalii).

- 4 Pentru a selecta o opțiune, apăsați [OK].
- 5 Repetați pașii de la 3 la 4 dacă există orice sub-opțiune sub o opțiune.
	- To return to the previous menu, press . .<br>MENI

#### [Station list]

[China]: Reglați orice post de radio pe Internet disponibil în China, cum ar fi muzică pop, muzică clasică, știri de afaceri și așa mai departe.

#### [Stations]

[History]: Căutați posturile de radio pe Internet după istoric.

[Search]: Căutați posturi de radio pe Internet. Pentru a căuta, apăsați butoanele de navigare pentru a introduce un cuvânt cheie selectând caractere, apoi apăsați [SELECT].

[Location]: Căutați posturile de radio pe Internet în funcție de localizare.

[Popular]: Reglați la cele mai populare stații de pe Internet.

[Discover]: Reglați pentru a descoperi lista pentru radio pe Internet.

### Memorarea stațiilor radio pe Internet

Note

• Puteți memora până la 20 de stații radio pe Internet.

- 1 În modul radio pe Internet, reglați la o stație radio pe Internet.
- 2 Tineti apăsat **[PRESET** timp de 2 secunde.
	- ← Se afisează lista de stații prestabilite.
- 3 Apăsați butoanele de navigare pentru a selecta un număr prestabilit, apoi apăsați [SELECT] pentru a confirma.
- → Se afișează [Preset stored].
- Stația este memorată în poziția selectată.

## Selectarea unei stații radio pe Internet prestabilite

- În modul radio pe Internet, apăsați [PRESET].
- 2 Apăsați butoanele de navigare pentru a selecta un număr, apoi apăsați [SELECT] pentru a confirma.

## Afișare informații despre stațiile radio pe Internet

Atunci când ascultați radio pe Internet, țineți apăsat [INFO] în mod repetat pentru a derula prin următoarele informații (dacă sunt disponibile):

- Numele artistului și al piesei
- Descrierea stației
- Genul și localizarea stației
- Codec și rata de esantionare
- Tampon de redare
- Date

#### Observație

- Dacă nu se apasă niciun buton timp de 15 secunde, meniul este părăsit.
- Listele și submeniurile de stații se pot schimba la anumite intervale și pot varia în funcție de localizări.

# 5 Ascultați Spotify

- Utilizați telefonul, tableta sau computerul dvs. ca telecomandă pentru Spotify.
- Accesați [www.spotify.com/connect](http://www.spotify.com/connect) pentru a afla cum.
- Programul Spotify este supus licențelor terților găsite aici: [www.spotify.com/connect/](http://www.spotify.com/connect/third-party-licenses/) [third-party-licenses/](http://www.spotify.com/connect/third-party-licenses/)

## <span id="page-10-0"></span>6 Ascultați radio **DAB**

## Reglarea stațiilor radio DAB

Prima dată când setați modul radio DAB, sau dacă lista de stații este goală, radioul efectuează automat o scanare completă.

- 1 Apăsați (MENU) pentru a accesa meniul principal.
- 2 Apăsați butoanele de navigare pentru a alege opțiunile de meniu, apoi selectați modul [DAB].
	- → Se afișează [Scan].
	- ← Radioul scanează și stochează automat toate stațiile radio DAB și apoi difuzează prima stație disponibilă.
	- $\rightarrow$  Lista de stații este memorată în radio. Data următoare când porniți radioul, scanarea stațiilor nu se mai realizează.

### Reglarea la o stație din lista de stații disponibile

În modul DAB, apăsați butoanele de navigare pentru a naviga prin stațiile DAB disponibile.

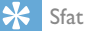

• Stațiile se pot modifica la anumite intervale. Pentru a actualiza lista de stații, selectați meniul [Scan] pentru a efectua o scanare completă.

### Memorarea stațiilor radio **DAB**

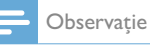

- La anumite intervale, se adaugă noi stații și servicii în difuzarea DAB. Pentru a beneficia de noile stații și servicii DAB disponibile, realizați regulat o scanare.
- Puteți memora până la 20 de stații radio DAB.
- 1 În modul DAB, reglați la o stație radio DAB.
- 2 Tineti apăsat [PRESET] mai mult de 2 secunde.
	- Se afișează lista de stații prestabilite.
- 3 Apăsați butoanele de navigare pentru a selecta un număr prestabilit, apoi apăsați [SELECT] sau [OK] pentru a confirma.
	- → Se afisează [Preset stored].
	- Stația este memorată în poziția selectată.

## Selectați o stație DAB prestabilită

- În modul DAB, apăsați [PRESET].
- 2 Apăsați butoanele de navigare pentru a selecta un număr, apoi apăsați [SELECT] sau [OK] pentru a confirma.

## Selectarea meniului DAB și afișarea informațiilor

- În modul DAB, apăsați [MENU] pentru a accesa meniul DAB.
- 2 Apăsați butoanele de navigare pentru a alege opțiunile de meniu.

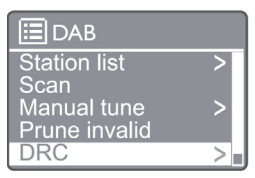

[Station list]: Afișați toate stațiile radio DAB. Dacă nu este găsită nicio stație, radioul începe să scaneze stațiile DAB și să le adauge pe lista de stați.

[Scan]: Scanați și memorați toate stațiile radio DAB+ disponibile.

[Manual tune]: Fixați la o stație DAB+ manual. [Prune invalid]: Eliminați stațiile nevalabile din lista de stații.

[DRC]: Comprimați intervalul dinamic al unui semnal radio, astfel încât volumul sunetelor scăzute este crescut, și volumul sunetelor ridicate este redus.

[Station order]: Vă permite să definiți modul în care sunt aranjate stațiile la derularea listei de stații. [System settings]: Ajustați setările de sistem.

<span id="page-11-0"></span>[Main Menu]: Accesați meniul principal (consultați capitolul "Utilizarea meniului principal").

- 3 Pentru a selecta o opțiune, apăsați [SELECT] sau [OK].
- 4 Dacă este disponibilă o sub-opțiune, repetați pașii 2-3.
	- Pentru a părăsi meniul, apăsați din nou [MENU]/[INFO].

#### [Prune invalid]

- [Yes]: Eliminați toate stațiile nevalabile din lista de stații.
- $\rightarrow$ [No]: Reveniti la meniul anterior.

#### [DRC]

- → [DRC high]: Comutati DRC la un nivel înalt (opțiunea implicită recomandată pentru medii zgomotoase).
- $\mapsto$ [DRC low]: Comutati DRC la un nivel scăzut.
- → [DRC off]: Opriți DRC.

#### [Station order]

- $\rightarrow$  [Alphanumeric]: Aranjați stațiile în ordine alfabetică (setare implicită).
- ← [Ensemble]: Lista grupurilor de stații care sunt transmise împreună pe același ansamblu (adică: BBC sau Țara Galilor de Sud de la nivel local).
	- Note

• Dacă nu se apasă niciun buton timp de 15 secunde, meniul este părăsit.

## Afișare informații DAB+

Atunci când ascultați radio DAB, apăsați [MENU]/ [INFO] în mod repetat pentru a afișa informații variate (dacă sunt disponibile).

- Denumirea stației
- Segment etichetă dinamică (DLS)
- Intensitatea semnalului
- Tip program (PTY)
- Denumirea ansamblului
- Frecvență
- Rată eroare semnal
- Rată de biți și stare audio
- Codec
- Oră și dată

## 7 Ascultarea radio FM

## Reglarea stațiilor radio FM

- 1 În meniul principal, selectați modul [FM].
- $2$  Tineți apăsat ( $\blacktriangleleft$ sau  $\blacktriangleright$ ) mai mult de 2 secunde.
	- ← Radio se reglează automat la o stație FM cu recepție puternică.
- **3** Repetati pasul 2 pentru a regla mai multe stații.
	- Pentru a regla o stație cu semnal mai slab: Țineți apăsat ( $\blacktriangleleft$  sau  $\blacktriangleright$ ) în mod repetat până când găsiți recepție optimă.

## Memorați stații radio FM

#### Observație

- Puteți memora până la 20 de stații radio FM.
- În modul FM, reglați la o FM.
- 2 Tineti apăsat [PRESET] timp de 2 secunde până când este afișat [Save to Preset].
- 3 Apăsați butoanele de navigare pentru a atribui un număr între 1-20 acestei stații radio, apoi apăsați [SELECT pentru a confirma.
	- → Se afisează [Preset stored].
- 4 Repetați pașii 1-3 pentru a programa mai multe stații.

#### Note

• Pentru a suprascrie o stație programată, memorați o altă stație în locul acesteia.

## <span id="page-12-0"></span>Selectarea unei stații FM prestabilite

- 1 În modul FM, apăsați [PRESET].
- 2 Apăsați butoanele de navigare pentru a selecta un număr, apoi apăsați [SELECT] pentru a confirma.

### Utilizarea meniului în modul FM

- În modul FM, apăsați [MENU] pentru a accesa meniul FM.
- 2 Apăsați butoanele de navigare pentru a derula prin opțiunile de meniu:

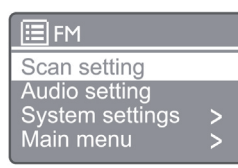

#### [Scan setting]

#### [Audio setting]

[System settings]: Reglați setările de sistem (consultați Capitolul "Utilizarea meniului de setări de sistem").

[Main menu]: Accesați meniul principal (consultați capitolul "Utilizarea meniului principal").

- 3 Pentru a selecta o opțiune, apăsați [SELECT].
- 4 Repetați pașii de la 2 la -3 dacă există orice sub-opțiune sub o opțiune.
	- Pentru a reveni la meniul anterior, apăsați [MENU].

#### [Scan setting]

#### [Strong stations only?]

- → [YES]: Scanați numai stațiile radio FM cu semnal puternic.
- $\rightarrow$  [NO]: Scanați toate stațiile radio FM disponibile.

### [Audio setting] [Listen in Mono only?]

- $\rightarrow$ [YES]: Selectați difuzarea mono
- [NO]: Selectați difuzarea stereo

### Note

• Dacă nu se apasă niciun buton timp de 15 secunde, meniul este părăsit.

## Afișare informații RDS

RDS (sistem de date radio) este un serviciu care permite stațiilor FM să furnizeze informații suplimentare. Dacă ascultați o stație FM cu semnal RDS, va fi afișată o pictogramă RDS și numele stației.

- 1 Reglați o stație FM.
- 2 Apăsați în mod repetat [MENU]/[INFO] pentru a afișa diverse informații RDS (dacă sunt disponibile):
	- Denumirea stației
	- Mesaje radio noi
	- Tipul programului
	- **Frecventă**
	- Date

## <span id="page-13-0"></span>8 Redare de pe dispozitive cu Bluetooth activat

- 1 Apăsați  $\left( \bigoplus \right)$  pentru a selecta sursa Bluetooth cu ajutorul telecomenzii.
	- → Se afișează [BT].
	- → Indicatorul LED Bluetooth luminează intermitent albastru.
- 2 Pe dispozitivul dvs. care acceptă Profil de distribuție audio avansată (A2DP), activați Bluetooth și căutați dispozitive Bluetooth care pot fi asociate (consultați manualul de utilizare a dispozitivului dvs. Bluetooth).
- 3 Selectați "Philips M2805" pe dispozitivul dvs. cu Bluetooth activat, și dacă este necesar, introduceți "0000" ca parolă de asociere.
	- → Dacă nu căutați "Philips M2805" sau nu vă puteți asocia cu acest produs, tineți apăsat  $\widehat{=}$ ) mai mult de 2 secunde pentru a accesa modul de asociere.
	- **→** După asocierea și conectarea cu succes, indicatorul LED Bluetooth luminează constant albastru.
- 4 Redare audio pe dispozitivul conectat.
	- → Audio va fi redat în flux de la dispozitivul dvs. cu Bluetooth activat pe acest produs.

Pentru a deconecta dispozitivul cu Bluetooth activat, dezactivați Bluetooth de pe dispozitiv.

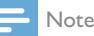

- Compatibilitatea cu toate dispozitivele Bluetooth nu este garantată.
- Orice obstacole aflate între această unitate și un dispozitiv cu Bluetooth activat poate reduce distanța de funcționare.
- Raza de funcționare efectivă între această unitate și dispozitivul dvs. cu Bluetooth activat este de aproximativ 10 metri (33 feet).
- Această unitate poate memora până la 8 dispozitive Bluetooth conectate anterior.

## 9 Utilizarea meniului de setări de sistem

- 1 În modul pornit, apăsați (MENU) pentru a accesa meniul principal.
- 2 Apăsați butoanele de navigare pentru a derula prin opțiunile de meniu.
- 3 Selectați [System settings], apoi apăsați [OK] pentru a confirma.
- 4 Repetați pașii 2-3 pentru a selecta o opțiune.

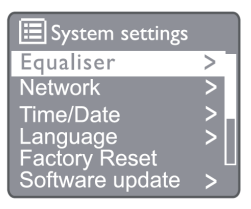

[Equaliser]: Selectați un mod de egalizare.

[Network]: Vă permite să stabiliți conexiune la rețea.

[Time/Date]: Setați ora și data.

[Language]: Selectați limba sistemului.

[Factory Reset]: Resetați radioul la starea implicită din fabrică.

[Software update]: Verificați informațiile despre actualizarea software.

[Setup wizard]: Vă sprijină la efectuarea configurării inițiale.

[Info]: Verificați versiunea software.

[Privacy Policy]: Vizualizați notificarea de confidențialitate.

[Backlight]: Adjust backlight settings.

### Note

• Dacă nu se apasă niciun buton timp de 15 secunde, meniul este părăsit.

## <span id="page-14-0"></span>Setarea limbii sistemului

- 1 Selectați [System settings] > [Language]. Se afișează o listă de limbi.
- 2 Apăsați butoanele de navigare pentru a derula prin opțiunile de meniu.
- 3 Apăsați [SELECT] pentru a confirma.

## Ajustarea setărilor de rețea

- 1 Selectați [System settings] > [Network].
- 2 Apăsați butoanele de navigare pentru a derula prin opțiunile de meniu.

3 Apăsați [SELECT] pentru a confirma.

[Network wizard]: Vă sprijină să stabiliți conexiune la rețea.

[PBC Wlan setup]: Selectați această opțiune dacă ruterul dvs. wireless acceptă WPS și metoda de configurare PBC.

[View settings]: Vizualizați informațiile curente din rețea.

[Manual settings]

[DHCP enable]: Alocați adresa IP automat.

[DHCP disable]: Alocați adresa IP manual.

[NetRemote PIN Setup]: Configurați parola de introducere la distanță la rețea.

[Network profile]: Afișează o listă a rețelelor memorate de radio.

[Clear network settings]: Ștergeți selectarea setărilor de rețea.

[Keep network connected?]: Selectați dacă mențineți rețeaua conectată.

## Setarea orei/datei

- Selectați [System settings] > [Time/Date].
- 2 Apăsați butoanele de navigare pentru a derula prin opțiunile de meniu.
- 3 Apăsați [SELECT] pentru a confirma.

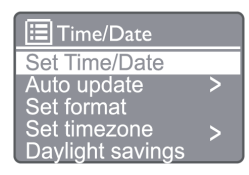

[Set Time/Date]: Setați ora și data.

[Auto update]

[Update from DAB]: Sincronizați ora cu stațiile DAB.

[Update from FM]: Sincronizați ora cu stațiile FM. [Update from Network]: Sincronizați ora cu stațiile radio pe Internet.

[No Update]: Dezactivați sincronizarea orei.

[Set format]: Setați formatul 12/24 ore.

[Set timezone]: Setati fusul orar.

[Daylight saving]: Activați sau dezactivați ora de vară.

#### Note

- Dacă actualizați ora de la DAB sau FM, opțiunea de oră de vară nu este implementată.
- Dacă actualizați din rețea, setați fusul orar.

## Resetarea tuturor setărilor

1 Selectați [System settings] > [Factory Reset].

2 Apăsați butoanele de navigare pentru a derula prin opțiunile de meniu.

3 Apăsați [SELECT] pentru a confirma.

[Yes]: Resetați radioul la starea implicită din fabrică. [No]: Resetare la meniul anterior.

## Verificarea informațiilor software și actualizarea firmware-ului (dacă este disponibil)

- 1 Selectați [System settings] > [Software update].
- 2 Apăsați butoanele de navigare pentru a derula prin opțiunile de meniu.

<span id="page-15-0"></span>3 Apăsați [SELECT] pentru a confirma. [Auto-check setting]: Selectați dacă verificați periodic versiunile software noi.

[Check now]: Verificati imediat versiunile software noi.

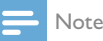

• Dacă radioul detectează faptul că este disponibil un software nou, vă va întreba dacă doriți să continuați cu o actualizare. Dacă sunteți de acord, noul software va fi descărcat și instalat. Înainte de actualizarea software, asigurați-vă că radioul este conectat la o conexiune de rețea stabilă. Deconectarea alimentării în timpul unei actualizări software poate deteriora produsul.

## Verificarea versiunii software

- Selectați [System settings] > [Info].
- 2 Apăsați butoanele de navigare pentru a derula prin opțiunile de meniu.
- 3 Apăsați [SELECT] pentru a confirma.
	- Va fi afișată versiunea actuală de software.

## Reglarea luminozității iluminării de fundal

- Selectați [System settings] > [Backlight].
- 2 Apăsați butoanele de navigare pentru a derula prin opțiunile de meniu.
- 3 Apăsați [SELECT] pentru a confirma.

[Timeout]: Selectați o perioadă de timp pentru afișarea iluminării de fundal.

[On level]: Selectați un nivel de luminozitate pentru iluminarea de fundal.

[Dim level]: Selectați un nivel de luminozitate a afișajului între Mediu, Scăzut și Oprit.

## 10 Utilizarea meniului principal al sistemului

- $1$  în modul pornit, apăsați ( $\mu_{\text{ENU}}$ ) pentru a accesa meniul superior.
- 2 Apăsați butoanele de navigare pentru a derula prin opțiunile de meniu.
- 3 Selectați [Main menu].
- 4 Apăsați [OK] pentru a confirma.
- 5 Repetați pașii 2-3 pentru a selecta o opțiune:

[Internet radio]: Selectați modul radio pe Internet. [Spotify]: Selectați modul Spotify.

[DAB]: Selectați modul DAB.

[FM]: Selectați modul FM.

[Bluetooth]: Selectați modul Bluetooth.

[Sleep]: Setați temporizatorul pentru inactivitate. [Alarm]: Setați temporizatorul alarmei.

[System Settings]: Reglați setările de sistem (consultați Capitolul "Utilizarea meniului de setări de sistem").

#### Note

- Dacă nu se apasă niciun buton timp de 15 secunde, meniul este părăsit.
- De asemenea, puteți apăsa butonul sursă pentru a selecta un mod: Radio pe Internet, Spotify, radio DAB, radio FM, sau mod Bluetooth.

## Setarea ceasului și alarmei

Acest produs poate fi utilizat ca un ceas cu alarmă.

- În modul pornit, apăsați [MENU] pentru a accesa meniul superior.
- 2 Apăsați butoanele de navigare pentru a derula prin opțiunile de meniu.

#### <span id="page-16-0"></span>3 Selectați [Alarms].

- **→** Dacă nu este setat niciun ceas, un mesai vă va solicita să setați.
- 4 Apăsați [OK] pentru a continua.
	- ← Numărul zilei luminează intermitent.
- 5 Apăsați butoanele de navigare pentru a seta ziua, apoi apăsați [OK] pentru a continua.
	- ← Numărul lunii luminează intermitent.
- 6 Repetați Pasul 5 pentru a seta luna, anul, respectiv ora.
	- → Se afisează opțiunile [Alarm I: off [00:00]] și [Alarm 2: off [00:00]]

## Alarms Alarm 1: Off [00:00] Alarm 2: Off [00:00]

- 7 Repetați Pasul 5 pentru a selecta [Alarm 1: off [00:00]] > [Enable] sau [Off].
- 8 Repetați Pasul 5 pentru a activa sau dezactiva temporizatorul de alarmă:

[Off]: Dezactivați temporizatorul de alarmă.

[Daily]: Alarma sună în fiecare zi.

[Once]: Alarma sună o singură dată.

[Weekends]: Alarma sună în fiecare sâmbătă și duminică.

[Weekdays]: Alarma sună în fiecare zi, de luni până vineri.

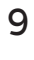

9 Repetați Pasul 5 pentru a selecta [**Time**], apoi setați ora de alarmă.

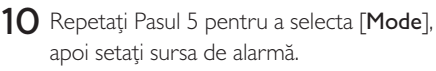

[Buzzer]: Selectați soneria ca sursă de alarmă. [Internet radio]: Selectați ultima stație de radio pe Internet ascultată ca sursă de alarmă.

[DAB]: Selectați ultima stație de radio DAB ascultată ca sursă de alarmă.

[FM]: Selectați ultima stație radio FM ascultată ca sursă de alarmă.

- 11 Repetați Pasul 5 pentru a selecta [Preset], apoi selectați ultima stație ascultată sau o stație radio prestabilit ca sursă de alarmă.
- 12 Repetați pasul 5 pentru a selecta **[Volume**], apoi setați volumul alarmei.
- 13 Repetați pasul 5 pentru a selecta [Save] și Alarma 1 este setată.
- 14 Repetați pașii 7-13 pentru a seta Alarma 2.

#### Note

- Când alarma este activată, este afișată o pictogramă de alarmă pentru Alarma 1 sau Alarma 2.
- Pentru a opri alarma, apăsați ALARM pe produs.
- De asemenea, puteți merge la [System settings]> [Time/ Date] pentru a seta ora și data (consultați "Utilizarea meniului de setări de sistem"> ..Setare oră/dată").

## Setarea temporizatorului pentru inactivitate

- 1 În modul pornit, apăsați MENU pentru a accesa meniul superior.
- 2 Apăsați butoanele de navigare pentru a derula prin opțiunile de meniu.
- 3 Selectați [Sleep].
- 4 Apăsați butoanele de navigare pentru a derula prin opțiunile de meniu (în minute).
	- ← Atunci când [Sleep OFF] este afișat, temporizatorul de inactivitate este dezactivat.

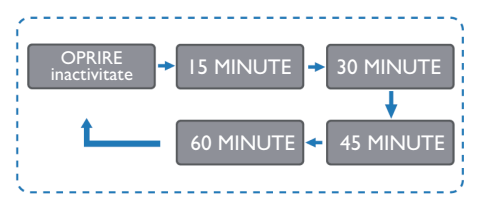

## <span id="page-17-0"></span>11 Informații despre produs

#### **Observatie**

• Informațiile despre produs pot fi modificate fără notificare prealabilă.

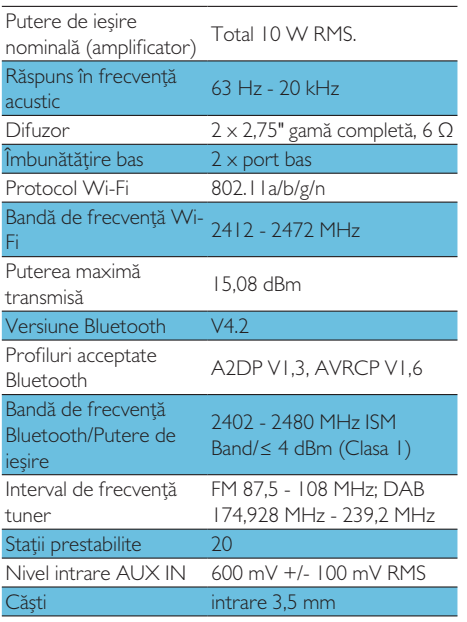

### **Alimentare**

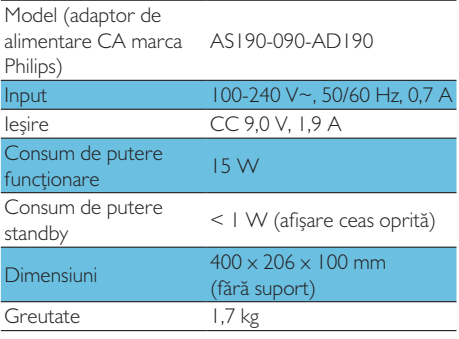

## 12 Depanare

### Avertisment

• Nu demontați niciodată carcasa produsului

Pentru a păstra valabilitatea garanției, nu încercați niciodată să reparați produsul pe cont propriu. Dacă întâmpinați probleme în utilizarea acestei produs, verificați următoarele puncte înainte de a solicita service. Dacă problema nu se rezolvă, mergeți la site-ul web Philips ([www.philips.com/](http://www.philips.com/support) [support\)](http://www.philips.com/support). Atunci când contactați Philips, asigurațivă că dispozitivul se află în apropiere, iar numărul modelului și numărul de seria sunt disponibile.

#### Nu există alimentare

- Asigurați-vă că fișa de alimentare CA a unității este conectată corespunzător.
- Asigurați-vă că există alimentare la priza CA.
- Ca o caracteristică de economisire de energie, sistemul se oprește automat la 15 minute după terminarea unei piese și neintroducerea niciunei comenzi.

### Nu există volum

• Reglați volumul.

### Telecomanda nu funcționează

- Înainte de a apăsa orice buton de funcție, selectați sursa corectă cu telecomanda în loc de unitatea principală.
- Reduceți distanța dintre telecomandă și unitate.
- Introduceți bateriile cu polaritățile corecte, conform indicațiilor.
- Înlocuiti bateriile.
- Îndreptați telecomanda direct spre senzorul de pe partea frontală a unității.

### Recepție radio slabă

- Creșteți distanța dintre unitate și televizorul dvs. sau alte surse de radiație.
- Extindeti complet antena radio.
- <span id="page-18-0"></span>• Puteți achiziționa un cablu de antenă de schimb cu o fisă în formă de "L" la un capăt.
- Conectați fișa în formă de ..L" la acest produs și cuplați fișa la celălalt capăt în priza dvs. de pe perete.

#### Calitatea audio este slabă după conexiunea cu un dispozitiv cu Bluetooth activat

- Recepția Bluetooth este slabă. Mutați dispozitivul mai aproape de această unitate sau îndepărtați orice obstacol între ele.
- Dispozitivul nu acceptă profilurile necesare pentru această unitate.
- Funcția Bluetooth a dispozitivului nu este activată. Consultați manualul de utilizare a dispozitivului pentru a afla modul de activare a acestei funcții.
- Această unitate nu este în modul de asociere.
- Unitatea este deja conectată la un dispozitiv cu Bluetooth activat. Deconectați acel dispozitiv, apoi încercați din nou.

#### Dispozitivul mobil asociat se conectează și se deconectează constant

- Recepția Bluetooth este slabă. Mutați dispozitivul mai aproape de această unitate sau îndepărtați orice obstacol între ele.
- Unele telefoane mobile se pot conecta și deconecta constant atunci când realizați sau încetați apeluri. Acest lucru nu indică o funcționare defectuoasă a unității.
- Pentru unele dispozitive, conexiunea Bluetooth poate fi dezactivată în mod automat pentru a economisi energie. Acest lucru nu indică o funcționare defectuoasă a unității.

### Ceasul/temporizatorul nu funcționează

- Setati ora/temporizatorul corect.
- Porniti temporizatorul.
- Setarea orei/temporizatorului s-a șters. Resetați ora/temporizatorul.
- Alimentarea a fost întreruptă sau cablul de alimentare a fost deconectat.

## 13 Notificare

Orice schimbări sau modificări aduse acestui dispozitiv, care nu sunt aprobate expres de MMD Hong Kong Holding Limited pot anula autoritatea utilizatorului de a opera produsul.

## Declarație de conformitate

Prin prezenta, MMD Hong Kong Holding Limited declară că acest produs este conform cu cerințele esențiale și alte prevederi relevante ale Directivei 2014/53/UE. Declarația de conformitate este disponibilă la adresa [www.philips.com/support.](http://www.philips.com/support)

## Grijă pentru mediu

#### Eliminarea produsului și a bateriei dvs. vechi

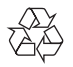

Produsul dumneavoastră este proiectat și fabricat cu materiale și componente de calitate ridicată care pot fi reciclate și reutilizate.

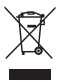

Acest simbol aplicat pe un produs înseamnă că produsul este reglementat de Directiva europeană 2012/19/UE.

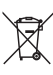

Acest simbol înseamnă că produsul conține baterii reglementate de Directiva Europeană 2013/56/UE, care nu pot fi eliminate împreună cu gunoiul menajer.

Vă rugăm să vă informați despre sistemul de colectare separată pentru produse electrice și electronice și baterii. Respectați reglementările locale și nu eliminați niciodată produsul și bateriile cu gunoiul menajer. Eliminarea corectă a produselor vechi și a bateriilor ajută la prevenirea consecințelor negative asupra mediului și sănătății umane.

#### Îndepărtarea bateriilor de unică folosință

Pentru a îndepărta bateriile de unică folosință, consultați secțiunea de montare a bateriilor.

#### Informații despre mediu

Toate ambalajele care nu sunt necesare nu au fost utilizate. Am încercat să concepem ambalajul pentru a fi separat cu ușurință în trei materiale: carton (cutia), polistiren (suporți) și polietilenă (pungi, foaie de spumă de protecție).

Sistemul dvs. este alcătuit din materiale care pot fi reciclate și reutilizate dacă sunt dezasamblate de o companie specializată. Please observe the local regulations regarding the disposal of packaging materials, exhausted batteries and old equipment.

## **Bluetooth**®

Cuvântul Bluetooth® și siglele sale sunt mărci înregistrate deținute de Bluetooth SIG, Inc. și orice utilizare a acestor mărci de către MMD Hong Kong Holding Limited se face sub licență. Alte mărci comerciale și denumiri comerciale sunt cele ale proprietarilor respectivi.

Programul Spotify este supus licențelor terților găsite aici:

[www.spotify.com/connect/third-party-licenses/](http://www.spotify.com/connect/third-party-licenses/)

Efectuarea de copii neautorizate a materialelor protejate împotriva copierii, inclusiv programe de computer, fișiere, difuzări și înregistrări de sunet, poate constitui o încălcare a drepturilor de autor și constituie o infracțiune. Acest echipament nu trebuie utilizat în astfel de scopuri.

Pentru a păstra valabilitatea garanției, nu încercați niciodată să reparați sistemul pe cont propriu. Dacă întâmpinați probleme în utilizarea dispozitivului, verificați următoarele puncte înainte de a solicita service. Dacă problema nu se rezolvă, accesați pagina web Philips ([www.philips.](http://www.philips.com/support) [com/support](http://www.philips.com/support)). Atunci când contactați Philips, asigurați-vă că dispozitivul se află în apropiere, iar numărul modelului și numărul de seria sunt disponibile.

#### WI-FI 5G

Operațiunile în banda 5,15-5,35 GHz sunt limitate numai la uz în interior. Simbolul restricției (pictograma este păstrată pentru restricționarea utilizării în orice țară UE, vă rugăm să eliminați dacă nu există nicio restricție de utilizare în țările UE.

Afișate în pachet sau manual, Avertisment de restricție sau Explicații la articolul 10 alineatul (2) (operațional - cel puțin 1 țară) și informații 10 (10) privind restricțiile.

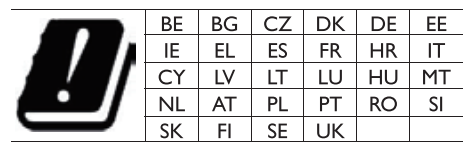

Benzi de frecvență și putere

Acest telefon mobil oferă următoarele benzi de frecvență numai în zonele UE și putere maximă de frecvență radio.

Bluetooth: < 6 dBm Bandă Wi-Fi 2,4 GHz < 16 dbm Bandă 1 ~ 3 5 GHz < 19 dbm Bandă 5,8 G < 7 dbm

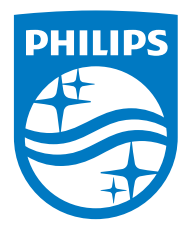

Specifications are subject to change without notice.

2020 © Philips și emblema scut Philips sunt mărci comerciale înregistrate ale Koninklijke Philips N.V. și se utilizează conform unei licențe. Acest produs a fost fabricat de și este vândut sub responsabilitatea MMD Hong Kong Holding Limited sau unul dintre afiliații săi, iar MMD Hong Kong Holding Limited este garantul în relație cu acest produs. TAM2805\_00\_UM\_V1.0

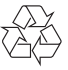